# **Flask-Imagine Documentation**

*Release 0.5*

**Kronas**

September 08, 2016

#### Contents

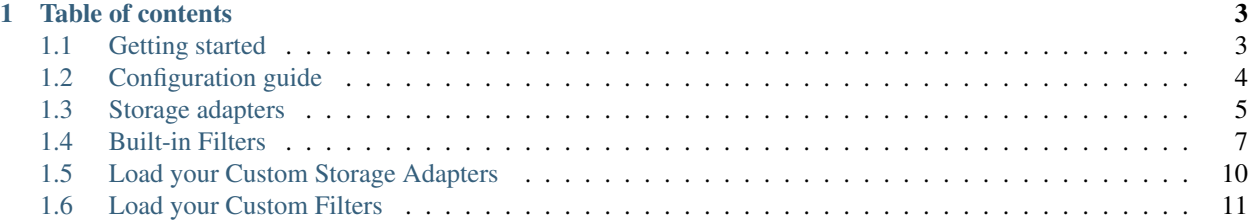

Extension which provides easy image manipulation support in Flask applications.

This extension allows to alter images in certain ways, such as scaling or rotating them, creating thumbnails, adding watermarks, etc. In order to not hurt application performance, altered images can be cached.

# **Table of contents**

## <span id="page-6-1"></span><span id="page-6-0"></span>**1.1 Getting started**

## **1.1.1 Installation**

1 | \$ pip install Flask-Imagine

# **1.1.2 Configuration example**

```
1 from flask import Flask
2 from flask.ext.imagine import Imagine
3
4 \text{ app} = \text{Flask}(\text{_name})5
6 app.config['IMAGINE_ADAPTER'] = {
7 'name': 'fs',
8 'source_folder': 'images',
9 'cache_folder': 'cache'
10 \Big\}11
12 app.config['IMAGINE_FILTER_SETS'] = {
13 | 'filter_set_name': {
14 \vert 'cache': True,
15 'filters': {
16 # Filters initialization parameters
17 }
\begin{picture}(180,10) \put(0,0){\dashbox{0.5}(180,0){ }} \put(180,0){\circle*{0.5}} \put(180,0){\circle*{0.5}} \put(180,0){\circle*{0.5}} \put(180,0){\circle*{0.5}} \put(180,0){\circle*{0.5}} \put(180,0){\circle*{0.5}} \put(180,0){\circle*{0.5}} \put(180,0){\circle*{0.5}} \put(180,0){\circle*{0.5}} \put(180,0){\circle*{0.5}} \put(180,0){\circle*{0.519 }
```
## **1.1.3 Dynamic filter sets configuration**

```
1 from flask import Flask
2 from flask.ext.imagine import Imagine
3
4 \text{ app} = \text{Flask} (\text{name})5
6 \mid app.config['IMAGINE_ADAPTER'] = {
7 'name': 'fs',
```

```
8 Source folder': 'images',
9 'cache_folder': 'cache'
10\,11
12 imagine = Imagine (app)
13
14 # Add filter set
15 imagine.add_filter_set(
16 'filter_set_name',
17 [
18 Filter(parameter='value') # List of preconfigured filters
19 ],
20 cached=True
21 )
22
23 # Update existing filter set
24 imagine.update_filter_set(
25 'filter_set_name',
26 [
27 NewFilter(parameter='value') # List of preconfigured filters
28 ],
29 cached=False
30 )
31
32 # Remove existing filter set
33 imagine.remove_filter_set('filter_set_name')
```
# <span id="page-7-0"></span>**1.2 Configuration guide**

```
1 from flask import Flask
2 from flask.ext.imagine import Imagine
3
4 \quad \text{app} = \text{Flask}(\text{__name__})5
6 \mid app.config['IMAGINE_URL'] = '/media/cache/resolve'
7
8 app.config['IMAGINE_NAME'] = 'imagine'
\overline{9}10 app.config['IMAGINE_CACHE_ENABLED'] = True
11
12 app.config['IMAGINE_ADAPTERS'] = {
13 | 'fs': ImagineFilesystemAdapter
14 }
15
_{16} app.config['IMAGINE_FILTERS'] = {
17 | 'autorotate': AutorotateFilter,
18 | 'crop': CropFilter,
19 downscale': DownscaleFilter,
20 'relative_resize': RelativeResizeFilter,
21 'rotate': RotateFilter,
22 'thumbnail': ThumbnailFilter,
23 'upscale': UpscaleFilter
24 }
25
26 app.config['IMAGINE_ADAPTER'] = {
27 'name': 'fs',
```

```
28 'source_folder': 'images',
29 'cache_folder': 'cache'
30 }
31
32 app.config['IMAGINE_FILTER_SETS'] = {
33 'filter_set_name': {
34 'cache': False,
35 'filters': {
36 # Filters initialization parameters
37 }
38 }
39 }
```
# <span id="page-8-0"></span>**1.3 Storage adapters**

### **1.3.1 Filesystem**

Note: Built-in by default

```
1 app.config['IMAGINE_ADAPTER'] = {
2 'name': 'fs',
3 'source_folder': 'images', # Relative to 'static' folder.
4 'cache_folder': 'cache' # Optional. Default: 'cache'.
5 }
```
## **1.3.2 Amazon AWS S3**

Note: Need to install additional package Flask-Imagine-S3Adapter

#### **Installation**

\$ pip install Flask-Imagine-S3Adapter

#### **Configuration**

```
1 from flask.ext.imagine_s3_adapter import FlaskImagineS3Adapter
2
3 app.config['IMAGINE_ADAPTERS'] = {
4 's3': FlaskImagineS3Adapter
5 }
6
7 app.config['IMAGINE_ADAPTER'] = {
8 'name': 's3',
9 'access_key': 'your_access_key',
10 'secret_key': 'your_secret_key',
11 | 'bucket_name': 'your_bucket_name',
12 'domain': 'domain.tld' \# Optional. Domain name for using ASW S3 static website hosting.
```
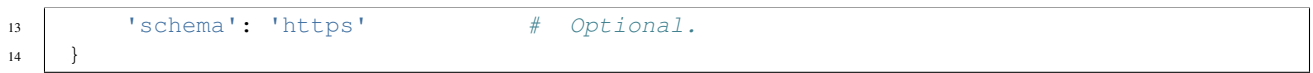

## **1.3.3 Google Cloud Storage**

Note: Need to install additional package Flask-Imagine-GoogleAdapter

#### **Installation**

\$ pip install Flask-Imagine-GoogleAdapter

#### **Configuration**

```
1 from flask.ext.imagine_google_adapter import FlaskImagineGoogleCloudAdapter
2
3 app.config['IMAGINE_ADAPTERS'] = {
4 'gcs': FlaskImagineGoogleCloudAdapter
5 }
6
7 app.config['IMAGINE_ADAPTER'] = {
8 'name': 'gcs',
9 'client_id': 'your_client_id',
10 'client_secret': 'your_client_secret',
11 | 'bucket_name': 'your_bucket_name',
12 'domain': 'domain.tld' # Optional. Domain name for using ASW S3 static website hosting.
13 Schema': 'https' # Optional.
14 }
```
## **1.3.4 Microsoft Azure BLOB**

Note: Need to install additional package Flask-Imagine-AzureAdapter

#### **Installation**

\$ pip install Flask-Imagine-AzureAdapter

#### **Configuration**

```
1 from flask.ext.imagine_azure_adapter import FlaskImagineAzureAdapter
3 app.config['IMAGINE_ADAPTERS'] = {
4 'azure': FlaskImagineAzureAdapter
5 }
   app.config['IMAGINE_ADAPTER'] = {
```

```
8 'name': 'azure',
9 'account_name': 'your_account_name',
10 'account_key': 'your_account_key',
11 'container_name': 'your_container_name',
12 'domain': 'domain.tld' # Optional. Domain name for using static website hosting.
13 Schema': 'https' # Optional.
14
```
## **1.3.5 Rackspace Files**

Note: Need to install additional package Flask-Imagine-RackspaceAdapter

#### **Installation**

```
1 $ pip install Flask-Imagine-RackspaceAdapter
```
#### **Configuration**

```
1 from flask.ext.imagine_rackspace_adapter import FlaskImagineRackspaceAdapter
2
3 app.config['IMAGINE_ADAPTERS'] = {
4 'rackspace': FlaskImagineRackspaceAdapter
5 \mid \}6
7 app.config['IMAGINE_ADAPTER'] = {
8 'name': 'rackspace',
9 'region': 'your_region',
10 'user_name': 'your_user_name',
11 'api_key': 'your_api_key',
12 'container_name': 'your_container_name'
```
## <span id="page-10-0"></span>**1.4 Built-in Filters**

#### **1.4.1 Autorotate**

}

It rotates the image automatically to display it as correctly as possible. The rotation to apply is obtained through the metadata stored in the EXIF data of the original image. This filter provides no configuration options:

```
1 app.config['IMAGINE_FILTER_SETS'] = {
2 'filter_set_name': {
3 'filters': {
4 \vert 'autorotate': {}
5 }
6 }
7 }
```
#### <span id="page-11-0"></span>**1.4.2 Crop**

It performs a crop transformation on your image. The start option defines the coordinates of the left-top pixel where the crop begins (the [0, 0] coordinates correspond to the top leftmost pixel of the original image). The size option defines in pixels the width and height (in this order) of the area cropped:

```
1 app.config['IMAGINE_FILTER_SETS'] = {
2 'filter_set_name': {
3 'filters': {
4 'crop': {'start': [10, 10], 'size': [100, 100]}
5 }
6 }
7 }
```
## **1.4.3 Downscale**

It performs a downscale transformation on your image to reduce its size to the given dimensions:

```
1 app.config['IMAGINE_FILTER_SETS'] = {
2 'filter_set_name': {
3 'filters': {
4 'downscale': {'max': [1920, 1080]}
 5 }
\begin{picture}(60,6) \put(0,0){\dashbox{0.5}(60,0){ }} \put(15,0){\dashbox{0.5}(60,0){ }} \put(25,0){\dashbox{0.5}(60,0){ }} \put(35,0){\dashbox{0.5}(60,0){ }} \put(45,0){\dashbox{0.5}(60,0){ }} \put(55,0){\dashbox{0.5}(60,0){ }} \put(65,0){\dashbox{0.5}(60,0){ }} \put(65,0){\dashbox{0.5}(60,0){ }} \put(65,0){\dashbox{0.5}(60,0){ }} \put(65,0){\dashbox{07 }
```
A smaller image will be left as it.

## **1.4.4 Relative resize**

The relative resize filter may be used to heighten, widen, increase or scale an image with respect to its existing dimensions.

```
1 app.config['IMAGINE_FILTER_SETS'] = {
2 'my_heighten': {
3 'filters': {
4 'relative_resize': {'heighten': 60} # Transforms 50x40 to 75x60
5 }
6 },
7 'my_widen': {
8 'filters': {
9 'relative_resize': {'widen': 32} # Transforms 50x40 to 32x26
\begin{picture}(180,10) \put(0,0){\dashbox{0.5}(10,0){ }} \put(10,0){\dashbox{0.5}(10,0){ }} \put(10,0){\dashbox{0.5}(10,0){ }} \put(10,0){\dashbox{0.5}(10,0){ }} \put(10,0){\dashbox{0.5}(10,0){ }} \put(10,0){\dashbox{0.5}(10,0){ }} \put(10,0){\dashbox{0.5}(10,0){ }} \put(10,0){\dashbox{0.5}(10,0){ }} \put(10,0){\dashbox{0.5}(10,0){ }} \put(10,0){\dashbox\begin{array}{c} 11 \end{array},
12 | 'my_increase': {
13 | 'filters': {
14 'relative_resize': {'increase': 10} # Transforms 50x40 to 60x50
15 }
16 },
17 \vert 'my_decrease': {
18 'filters': {
19 'relative_resize': {'decrease': 10} # Transforms 50x40 to 40x30
20 }
21 },
22 'my_scale': {
23 'filters': {
```

```
24 'relative_resize': {'scale': 2.5} # Transforms 50x40 to 125x100
25 }
26 }
```
## **1.4.5 Rotate**

<sup>27</sup> }

It rotates the image based on specified angle (in degrees). The value of the angle configuration option must be a positive integer or float number:

```
1 app.config['IMAGINE_FILTER_SETS'] = {
2 'filter_set_name': {
3 'filters': {
4 'rotate': {'angle': 90}
5 }
6 }
7 }
```
## **1.4.6 Thumbnail**

The thumbnail filter, as the name implies, performs a thumbnail transformation on your image.

The mode can be either outbound or inset. Option inset does a relative resize, where the height and the width will not exceed the values in the configuration. Option outbound does a relative resize, but the image gets cropped if width and height are not the same.

Given an input image sized 50x40 (width x height), consider the following annotated configuration examples:

```
1 app.config['IMAGINE FILTER SETS'] = {
2 'thumb in': {
3 'filters': {
4 # Transforms 50x40 to 32x26, no cropping
5 'thumbnail': {'size': [32, 32], 'mode': 'inset'}
6 }
7 \quad \frac{1}{2}8 'thumb_out': {
9 'filters': {
10 # Transforms 50x40 to 32x32, while cropping the width
11 | 'thumbnail': {'size': [32, 32], 'mode': 'outbound'}
12 \hspace{24pt} \Big\}13 }
14 }
```
A smaller image will be left as it. This means you may get images that are smaller than the specified dimensions.

## **1.4.7 Upscale**

It performs an upscale transformation on your image to increase its size to the given dimensions:

```
1 app.config['IMAGINE_FILTER_SETS'] = {
2 'filter_set_name': {
3 'filters': {
4 'upscale': {'min': [800, 600]}
5 }
```
<sup>6</sup> } <sup>7</sup> }

A biggest image will be left as it.

#### **1.4.8 Watermark**

The watermark filter pastes a second image onto your image while keeping its ratio. Configuration looks like this:

```
1 app.config['IMAGINE_FILTER_SETS'] = {
2 'filter_set_name': {
3 'filters': {
4 'watermark': {
5 # Relative to 'static' folder
6 'image': 'images/watermark.png',
7 # Size of the watermark relative to the origin images size (between 0 and 1)
8 | 'size': 0.5,
9 # Position: One of top_left, top, top_right, left, center, right, bottom_left, bottom, bottom_right
10 \vert 'position': 'center',
11 | # The watermark opacity (between 0 and 1), default: 0.3
12 'opacity': 0.3
13 }
\begin{picture}(180,10) \put(0,0){\dashbox{0.5}(10,0){ }} \put(10,0){\dashbox{0.5}(10,0){ }} \put(10,0){\dashbox{0.5}(10,0){ }} \put(10,0){\dashbox{0.5}(10,0){ }} \put(10,0){\dashbox{0.5}(10,0){ }} \put(10,0){\dashbox{0.5}(10,0){ }} \put(10,0){\dashbox{0.5}(10,0){ }} \put(10,0){\dashbox{0.5}(10,0){ }} \put(10,0){\dashbox{0.5}(10,0){ }} \put(10,0){\dashbox15 }
16 }
```
Important: Please note that position of watermark filter is important. If you have some filters like *[Crop](#page-11-0)* after it is possible that watermark image will be cropped.

## <span id="page-13-0"></span>**1.5 Load your Custom Storage Adapters**

The Flask-Imagine allows you to load your own custom storage adapter classes. The only requirement is that each adapter implements the following interface:

```
1 from flask.ext.imagine.adapters.interface import ImagineAdapterInterface
3 class MyCustomStorageAdapter(ImagineAdapterInterface):
4 configuration_parameter = None
6 def __init__(self, configuration_parameter, **kwargs):
7 self.configuration_parameter = configuration_parameter
9 def get_item(self, path):
10 | """Get original image"""
11 return PIL.Image
13 def create_cached_item(self, path, content):
14 """Create cached resource item"""
15 return str(web_path_to_resource)
17 def get_cached_item(self, path):
18 | """Get cached resource item"""
19 return PIL.Image
```
2

5

8

12

16

```
21 def check_cached_item(self, path):
22 """Check for cached resource item exists"""
23 return bool()
24
<sup>25</sup> def remove cached item(self, path):
26 """Remove cached resource item"""
27 return bool()
```
You can now reference and use your custom storage adapter in your configuration:

```
1 app.config['IMAGINE_ADAPTERS'] = {
2 'my_custom_adapter': MyCustomStorageAdapter
3 \mid \}4
5 app.config['IMAGINE_ADAPTER'] = {
6 'name': 'my_custom_adapter',
7 'configuration_parameter': 'configuration_parameter_value'
8 }
```
# <span id="page-14-0"></span>**1.6 Load your Custom Filters**

The Flask-Imagine allows you to load your own custom filter classes. The only requirement is that each filter loader implements the following interface:

```
1 from flask.ext.imagine.filters.interface import ImagineFilterInterface
3 class MyCustomFilter(ImagineFilterInterface):
4 configuration parameter = None
6 def __init__(self, configuration_parameter, **kwargs):
7 self.configuration_parameter = configuration_parameter
9 def apply(self, resource):
10 | # Some adjustments
12 return resource
```
You can now reference and use your custom filter when defining filter sets you'd like to apply in your configuration:

```
1 app.config['IMAGINE_FILTERS'] = {
2 'my_custom_filter': MyCustomFilter
3 }
4
5 app.config['IMAGINE_FILTER_SETS'] = {
6 'filter_set_name': {
7 'filters': {
8 'my_custom_filter': {'configuration_parameter': 'configuration_parameter_value'}
9 }
10 }
11
```